# **Test Bank for Computer Accounting with Peachtree by Sage Complete Accounting 2012 16th Edition by Yacht ISBN 0077634020 9780077634025**

Full link download:

Test Bank:

## [https://testbankpack.com/p/test-bank-for-computer-accounting-with](https://testbankpack.com/p/test-bank-for-computer-accounting-with-peachtree-by-sage-complete-accounting-2012-16th-edition-by-yacht-isbn-0077634020-9780077634025/)[peachtree-by-sage-complete-accounting-2012-16th-edition-by-yacht](https://testbankpack.com/p/test-bank-for-computer-accounting-with-peachtree-by-sage-complete-accounting-2012-16th-edition-by-yacht-isbn-0077634020-9780077634025/)[isbn-0077634020-9780077634025/](https://testbankpack.com/p/test-bank-for-computer-accounting-with-peachtree-by-sage-complete-accounting-2012-16th-edition-by-yacht-isbn-0077634020-9780077634025/)

Solution Manual:

[https://testbankpack.com/p/solution-manual-for-computer-accounting-with](https://testbankpack.com/p/solution-manual-for-computer-accounting-with-peachtree-by-sage-complete-accounting-2012-16th-edition-by-yacht-isbn-0077634020-9780077634025/)[peachtree-by-sage-complete-accounting-2012-16th-edition-by-yacht-isbn-](https://testbankpack.com/p/solution-manual-for-computer-accounting-with-peachtree-by-sage-complete-accounting-2012-16th-edition-by-yacht-isbn-0077634020-9780077634025/)[0077634020-9780077634025/](https://testbankpack.com/p/solution-manual-for-computer-accounting-with-peachtree-by-sage-complete-accounting-2012-16th-edition-by-yacht-isbn-0077634020-9780077634025/)

### **Chapter 2: Multiple Choice Questions**

In the space provided type the letter that best answers each question.

1. In Chapter 2, backups are made to the following location:

- **a. The place specified for the USB drive.**
- **b.** C:\Sage Software\Peachtree\Company\[file name].
- **c.** X:\Exercise 1A.
- **d.** D:\Chapter 1\_Exercise 1-1.
- e None of the above.
- 2. Cash discounts from vendors in return for early payment of an invoice are called:
	- a. Sales discounts.
	- b. Returns and allowances.
	- **c. Purchase discounts.**
	- d. Markdowns.
	- e. None of the above.
	- 3. You can enter information within a lookup field by using one or more of the

following keys:

- a. Type the **<+>** symbol.
- b. Double-click with the mouse.
- **c. a. or b.**
- d. Type the invoice number.
- e. None of the above.
- 4. Why is it important that your coding system for vendors be consistent and logical?
	- a. All vendors and customers should be identified by 3 digits.
	- **b. So that others working in your company can determine a vendor code from the company name.**
	- c. All the vendors and customer numbers are already set up for Bellwether Garden Supply so you don't have to worry about it.
	- d. All customers and vendors should be identified by the first eight letters of a company's name.
	- e. None of the above.
- 5. Why are purchase orders used?
	- a. To post accounting information.
	- b. To place an order with a customer.
	- c. To update the accounts payable subsidiary system.
	- **d. To request items from a vendor.**
	- e. None of the above.
- 6. It is important to use either upper or lowercase letters to identify a vendor because the program:
	- a. Is susceptible.
	- b. Doesn't recognize numbers.
	- c. Doesn't recognize symbols.
	- **d. Is case sensitive.**
	- e. None of the above.
- 7. Which window do you use to add a new vendor?
	- **a. Maintain Vendors.**
	- **b.** Purchases/Receive Inventory.
	- **c.** Menu bar.
	- **d.** Select a Report.
	- **e.** None of the above.
- 8. Going from the general ledger to the original entry window is called:
	- **a. Drill down.**
	- **b.** Coding.
	- **c.** Lookup.
	- **d.** None of the above.
	- **e.** All of the above.
	- 9. When you make an entry in the Purchases/Receive Inventory window for Armstrong's Landscaping you are debiting and crediting which accounts:
		- a. Dr. Accounts Payable/Armstrong's Landscaping Cr. Cash in Checking Cr. Purchase Discounts
		- b. Dr. Cash Cr. Accounts Payable
		- c. Dr. Cash Cr. Sales
		- **d. Dr. Materials Cost Cr. Accounts Payable/Armstrong's Landscaping**
		- e. None of the above.
- 10. Which of the following Navigation Bar; Vendor & Purchases selections do you use to issue a return of merchandise to a vendor?
	- a. Vendors & Purchases Tasks; Purchases/Receive Inventory.
	- **b. Credits & Returns; New Vendor Credit Memo.**
	- c. Sales/Invoicing.
	- d. Credit Memos.
	- e. None of the above.

#### **ANSWER TO THE ANALYSIS QUESTION**

With the Vendors & Payables Navigation Center serving as the starting point to perform tasks related to Accounts Payable, list five Vendors & Purchases Tasks.

Briefly describe the Vendor Management tab.

#### ANSWER:

The Vendors & Purchases Navigation Center displays information and access points related to the company's vendors and purchases.

1) The Vendors & Purchases Tasks provides a graphic representation of the flow of vendor-related tasks, as well as access to those tasks. It also provides access to windows where you enter/maintain vendor information.

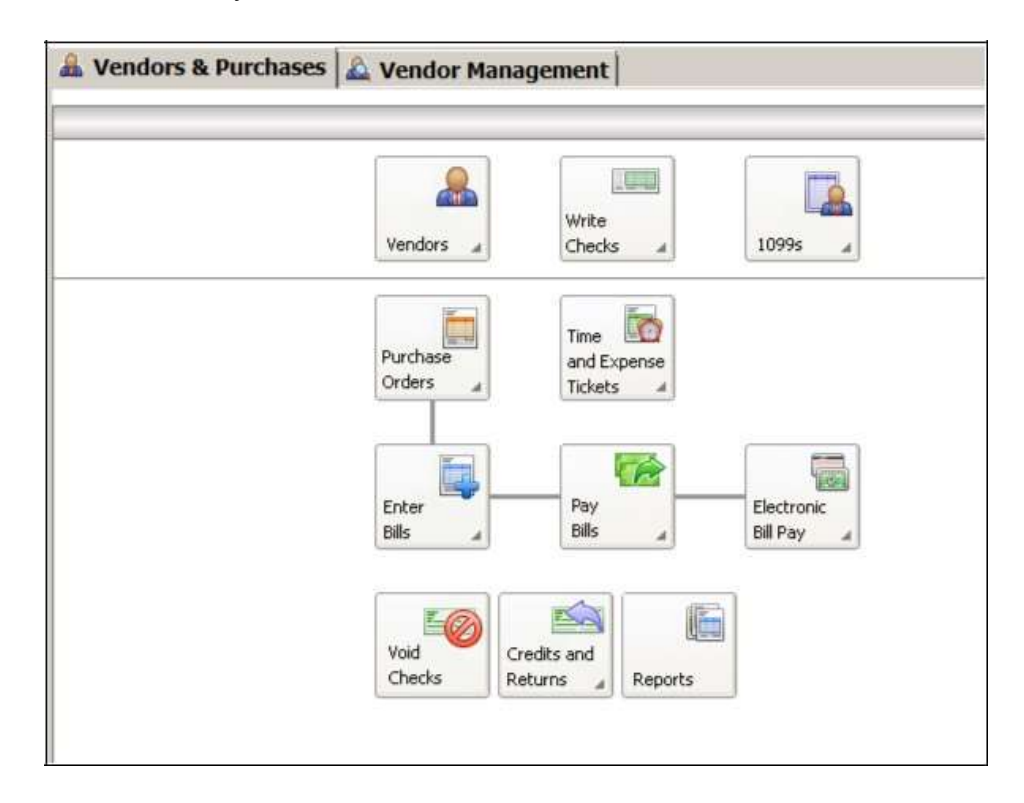

- 2) A summary of vendor information; for example, link to View Detailed List.
- 3) Access to vendor reports. For example, a link to View All Vendor & Purchases Reports.
- 4) An overview of the company's aged payables. You can also link or drill down to various areas.
- 5) Peachtree solutions include drill down to Checks & Forms and Online Bill Pay.

On the Vendor Management tab, you can see lists of information regarding transactions and history for a particular vendor, including purchase orders, purchases, and payments. This is where you want to go to see information about a particular vendor.